# NGS 3H / 5H Version 9.0.2.3

#### **Available firmware**

9.0.2.2 (a41dd178b11e80b09f495410a7d45c05a1e450ab)

#### **Supported hardware models**

The HX 9.0.2.3 release supports the following models. **HASH** md5: 986a92fee59f40b6118ed23e10c39258 sha1: b2c1fd6683506620299f9c0e0b866c0bacfd82aa sha256: 4986ac2cbc0eedbb40db0d285d72aa05719ef2a9e85e4211c389a1f524a6f58e

#### **Installation instruction**

- 1. After the update is installed, the system will automatically restart twice. Please wait 3-5 minutes.
- 2. Updated log: 2023-09-14 13:38:35 ==> 9.0.2.2 to 9.0.2.3

# **Upgrade Notes**

===========================================================

# ※**Configuration**※

Basic Setting→

(01) Adds: "LAN Acceleration Mode" to 【General Setting】.

(02) Adds: "Control Bridge Vlan packets" to 【General Setting】.

(03) Adds:"Security"(TLSv1.1, TLSv1.2, and TLSv1.3 items) to

【Administrative Access > Administrative Access】.

# Backup & Restore→

(01) Adds: "Keep SSL Certification" to 【Reset Default】.

(02) Adjusts to keep the license status of【APP Control】and【URL Filter】 after

executing a system recovery.

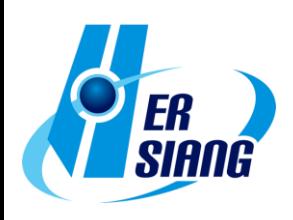

#### Notification→

Adds: "Abnormal System Shutdown", "Virus Engine Abnormal Notification", and "DHCP Flood Attack Notification" to 【Notification Items】

# AP Management→

 Supports the following models: Zyxel: NWA90-AX, NWA210-AX, and WAX510D. Netgear: WAC510.

#### Signature Update→

(01) Adjusts to allow importing update files without license period restriction.

X E

(02) Adjusts buttons and texts size properly on UI.

# SSL Certificate→

Adds: "Term" to 【Regenerate default certificates】.

# ※**Network**※

# Zone Setting→

Adds: "IPv6 Settings" to 【Default Gateway】.

# Route→

Adjusts that "Line Detection Method" is chosen NONE, invalid settings will be hidden automatically at 【Designated Gateway > Add】.

# PPPoE→

(01) Adds: "AUTO" option to detect MTU values automatically at [Add ].

(02) Adds: the "Remote Address" option to "Detected IP Address" at 【PPPoE Alive Detection】.

# WWAN→

- (01) Supports "APAL Dongle".
- (02) Adds: SYN, ICMP, UDP, Port Scan, and Sandstorm to

【Firewall Protection Items】.

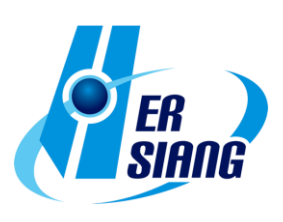

#### Policy→

# 【**Security Policy**】

- (01) Adds: "Define Search" to  $[$  Advance > Search Rule  $]$ .
- (02) Adds: notifications to different subnets at

【Source Interface and Source > Add】.

(03) Adjusts that the set VLAN can display interface settings without being activated at【Source Interface > Add】.

3 8 8

- (04) Adds: IP options to【IPv6】【Source/Destination】.
- (05) Adjusts that policies are applied to"Service Group", detailed info can be

scanned via tip at 【Outgoing/Advance】.

- (06) Adjusts "Mapped IP", "Mapped Port" and "Server Load Balance to match with IP in the IPSec segments at [Incoming/Advance].
- (07) Adds:"Source IP Address"settings to【Search Rule > Define
- Search】.
- (08) Adjusts to display a tip explaining while activating"Application Control" and "URL Access Control" at a time will trigger mutual Affection.

# IPSec Policy→

Adds: "Max. Concurrent Sessions for Each Source IP Address" to 【Policy > Add】.

# Object→

【IP Address】

- (01) Adjusts "Define IP" from judging subnet masks to matching clustering at 【IP Address > Assist】.
- (02) Adjusts not to display IP address options in the 169.254.0.0/16 address range at【IP Address > Assist】.
- (03) Adjusts "Define IP" from judging subnet masks to matching clustering at【IP Address Gorup > Search】.

# QoS→

Optimizes programs to increase packet processing speed.

# Application Control→

 Adjusts unlicensed module can be transformed into the new module and 14-day trial can be activated at【Objects > Application Control >

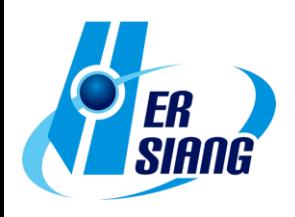

Transform】.

# URL Filter→

Adds: "Upload Extension Blacklist" and "Download Extension Blacklist" that can control over files upload/download via webpages to【BW List Setting > Add > Define Black/White List】.

B C

# Firewall Protection→

● Optimizes judgement of "Block Ping of Death Attack" at 【Firewall Protection > Other items】.

# Authentication→

- (01) Adds: "Allow connection" that can limit online authentication pages to 【Auth Setting】.
- (02) Adds: 2-Step Verification to

【POP3, IMAP, RADIUS User > Server Lists > Add】.

- (03) Adds: 2-Step Verification to【AD User】.
- (04) Adds:"all users/selected users" to【User Group > Add】.
- (05) Adjusts to split search results into several pages at【Local User >

Search】.

- (06) Adjusts to allow using comma( , ) and semicolon( : ) in password at 【Local User > Add】.
- (07) Adjusts to unify tips for checking column format of POP3, IMAP, RADIUS User setting at 【POP3, IMAP, RADIUS User】.
- (08) Adds: to display "usage time" after a successful login.

# ※**Service**※

DHCP→

- (01) Syncs UI and self-define IP settings in"Default Gateway"at 【DHCP Server > DHCP Server Setting】.
- (02) Adds: "DHCP Flood Attack" to 【DHCP Black MAC】.
- (03) Optimized page load speed of the DHCP User List.
- (04) Adjusts tip suggestion about undistributed IP quantity at 【DHCP User List】.
- (05) Adjusts IP segments which can be distributed at 【DHCP Server > Interface > IP Address】.

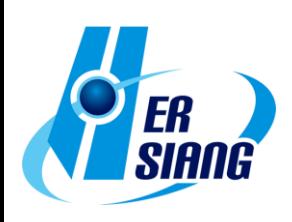

#### ※**SNMP**※

- (01) Adds: "Visit Control" and "Restrict Source IP Access" settings.
- (02) Adjusts SNMPv1/v2.
- (03) Replaces "Service Status & Running After Reboot" option with "SNMP Agent: Enable".

13 0 3

(04) Removes partially unpublished message items.

# ※**Anti-Virus Engine**※

- (01) Supports updating virus signatures database offline using USB flash drives at【ClamAV/Kaspersky Engine】(UI will be displayed only when USB flash drive and update files are properly recognized.).
- (02) Adds: settings to【Kaspersky Engine】.
- (03) Updates ClamAV version.
- (04) Optimizes ClamAV memory consumption at【ClamAV Engine】.

# ※**WEB Service**※

- (01) Adds: Term settings to
	- 【Encryption Connection Setting > Re-generate Certificate】.
- (02) Updates Mac address database of iOS devices.

# ※**High Availability**※

- (01) Adds: "Detection frequency" and "Auxiliary detection interface."
- (02) Adds: "Service status", "Pause switching and data synchronization",
	- "Current detection status", and "Recent data synchronization time."
- (03) Fixes system upgrade can still be available when HA is not disabled.

# ※**Remote Syslog**※

- (01) Adds: App ID (CEF: cn1=%u; General: APP=%u).
- (02) Adjusts to keep "Log Item" settings when activation check box is not

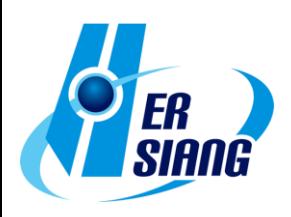

checked at【Remote Connect Setup】.

(03) Adds: "Intranet Protection Log" to  $\blacksquare$  Log item > Advanced Protection  $\blacksquare$ (CEF: SharetechFunction ; General: FUNCTION).

# ※**Advanced Protection**※

Anomaly IP Analysis→

(01) Adjust the default value into 10 (minutes) at【Block Anomaly > Action > Block】.

E O E

(02) Adjust the setting range 1-9999 (Kbps) at

【Block Anomaly > Action > Bandwidth Limit】.

# Switch→

 Removes "Model: Juniper-ex2200" because the model does not support "SNMP Write"at【Switch Setup > Add > Switch Model】.

# Intranet Protection→

- (01) Adjusts to take the info of【Object > IP Address】into reference at 【IP Collision Log】.
- (02) Adds: tip suggestion for Mac address to

 【IP Collision Log > Status > Exceed the threshold/Detected the same IP】.

(03) Adds: "Event" to the table at 【IP Collision Log】.

(04) Optimizes packets processing speed.

#### ※**Mail Security**※

Filter & Log→

- (01) Adds tips to each items explaining about communication ports.
- (02) Adds: "Enable POP3" to 【Retrieve Mail Anti-Virus】.
- (03) Adds: 【SSL Certification Set】setting.

# Mail Log→

Adds: colors and description to "Message Responses" in order to help determine the types of source at【Today Mail/Mail Search

Result】.

#### SMTP Log→

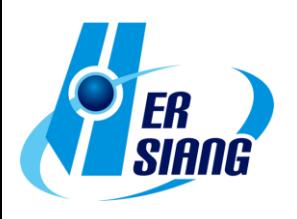

- (01) Adds: colors and description to"Message Responses"in order to help determine the types of source at【SMTP Log Search Result】.
- (02) Removes "communication process" at [SMTP Log Search Result].

#### ※**VPN**※

(01) Adds: a unified search interface to

【PPTP Server Log/PPTP Client Log/L2TP Log】.

2 3

(02) Fixes failure to delete accounts in VPN log.

# IPSec Tunnel→

- (01) Supports endpoint segments for 0.0.0.0/0 at【Enable Routing】
- (02) Adds: a loading icon while importing IPSec policies.

PPTP Server→

- (01) Adds: "Accounts Expiration Date" to 【PPTP Account List > Add】.
- (02) Sorts the accounts list in alphabetical order at【PPTP Account List】.
- (03) Adjusts to hide "password" and adds "new password" item that allows editing at【PPTP Account List】.
- (04) Adds: to display accounts in tip suggestion during execution at 【PPTP Account List > Delete】.
- (05) Adjusts interface at【PPTP Account List > Import】.
- (06) Adds: "years" to TIME at 【PPTP Server Log】.

PPTP Client→

- (01) Sorts the accounts list in alphabetical order at【PPTP Client List】.
- (02) Adds: to display accounts in tip suggestion during execution at 【PPTP Client List > Delete】.

SSL VPN Server→

- (01) Adds: "Software Download Page Setting" that allows to define user download pages to the tab bar.
- (02) Adds: "2-Step Verification Validity Extension" with a tip suggestion to 【SSL VPN Setup】.
- (03) Adds: "Re-generate Certificate" button to [SSL VPN Setup > Certificate Message **I**.
- (04) Adds: "Certificate Message" with a tip suggestion to [SSL VPN] Setup】.

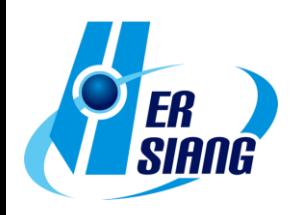

- (05) Upgrades SSL VPN Server version and reinforces certificate that helps security.
- (06) Supports 2-Step verification to sslvpn-gui (PC client) v1.5.0.6
- (07) Adjusts to disable VPN service after applying a factory reset.

#### L2TP→

- (01) Adds: "Account Expiration Date" to 【Account List > Add】.
- (02) Sorts the Account List in order.
- (03) Adjusts to hide "password" and adds "new password" item that allows editing at【Account List】.

3

- (04) Adds: to display accounts in tip suggestion during execution at 【Account List > Delete】.
- (05) Adjusts interface at【Account List > Import】.

#### ※**Tools**※

Connection Test→

Adjusts the display of "IP Tunnel" at 【Ping > Source IP】.

#### Capture Packet→

- (01) Adjusts to select the single port item in bride mode at 【Schedule List > Add】.
- (02) Adjusts file names in chronological order at【Schedule List > Log】.
- (03) Adds file size units like Kbytes & Mbytes to 【Schedule List/Completed List】.

#### ※**Status**※

#### System Status→

- (01) Adjusts that WiFi bridge mode does not affect the display in 【WWAN User List】.
- (02) Adds: "SSID", "signals", "Rx Bytes" and "Tx Bytes" to 【WWAN User List】.

Flow Analysis→

Optimizes "export" performance at 【Flow Rank Search Quota】.

#### Dashboard→

- (01) Adds:"report language options".
- (02) Adjust to include logs that are being searched.

#### ※**Log**※

System Operation→

(01) Adjusts to record importing action at

【Object > Authentication > Local User】.

(02) Adds: the Wizard operation log.

#### ※**Others**※

UI→

- (01) Adds an alert message about "database restore failed" at
- 【Homepage】.
- (02) Adjusts that no pop up alert message will be displayed after the setup wizard has been run at 【Wizard】.

13 0 3

- (03) Unifies display interface.
- (04) Adjusts to allow copy & paste and adds format judgement at 【2-Step Verification】.
- (05) Adjusts not to generate operation log and file download when executing an export that has no data.
- (06) Adjusts some English interface texts.
- (07) Disables autofill password.
- (08) Adjusts some factory default values.

【Configuration > Basic Setting > Login Failure Block Settings】

**Temporarily** 

block when login failed more than: 5 (times)

【Configuration > Basic Setting > Login Failure Block Settings】IP

blocking

period: 5 (minutes)

 【Configuration > Basic Setting > DNS > DNS Server 1/2】: 8.8.8.8 / 1.1.1.1.

【Configuration > Signature Update > Auto Update】: Default ON

【Configuration > number of items to be displayed】: Default 30 items

【Network > Interface > Visit Control > SNMP】: Default OFF

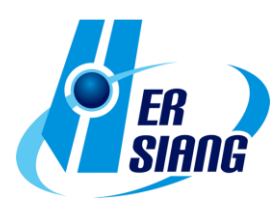

 【Object > Firewall Protection > UDP Attack Detection Setting】: Allow maximum flow 10000 Packet/Second(s) 【Service > DHCP > Primary/Secondary DNS】: 8.8.8.8 / 1.1.1.1. 【Service > Anti-Virus Engine > ClamAV】: Default OFF 【VPN > SSLVPN Server > DNS Server 1/2】: 8.8.8.8 / 1.1.1.1.

# System→

- (01) Optimizes system security and adjusts connection requests and restriction.
- (02) Optimizes database performance and recovery procedure.
- (03) Updates area IP geolocation database.
- (04) Upgrades jQuery UI versions.

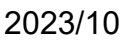

9

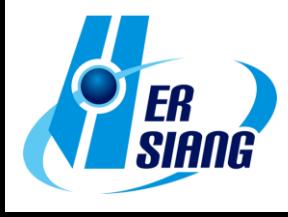